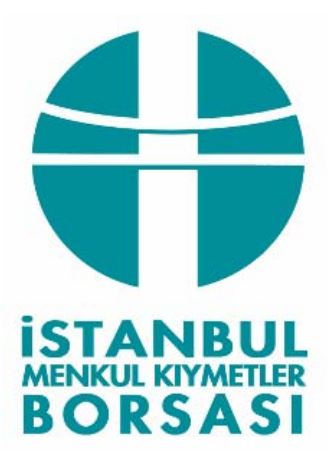

# UZAK ERİŞİM YABANCI İŞLEM BİLDİRİMİ YAZILIMI KULLANIM KILAVUZU

Yazan: Salih Akkılıç **Gözden geçiren:** Onur Sirek **Tarih:** 15 Ocak 2009

## **İÇİNDEKİLER**

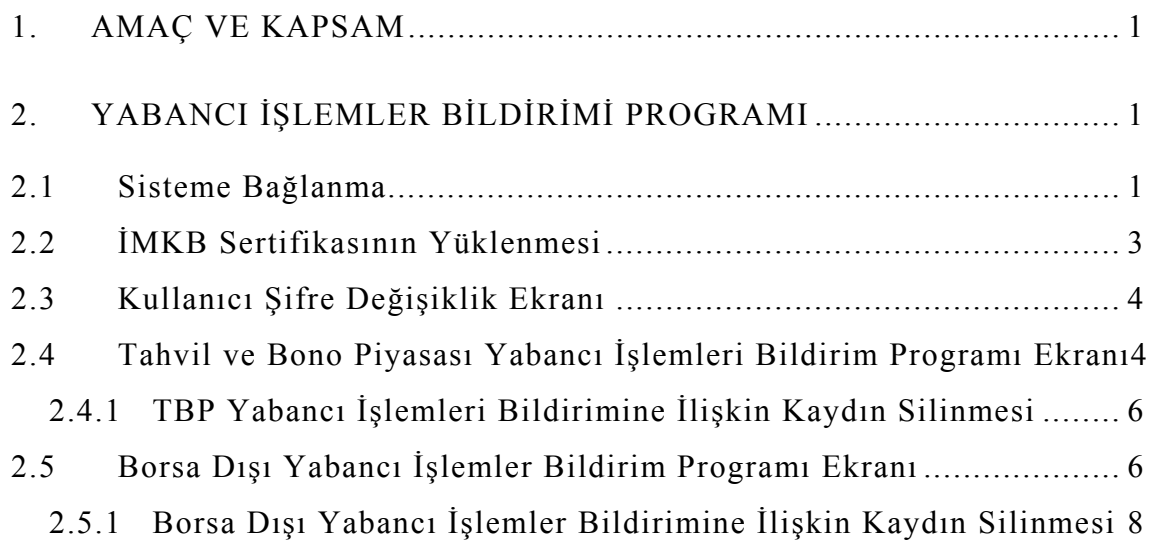

## **ŞEKİLLER VE TABLOLAR LİSTESİ**

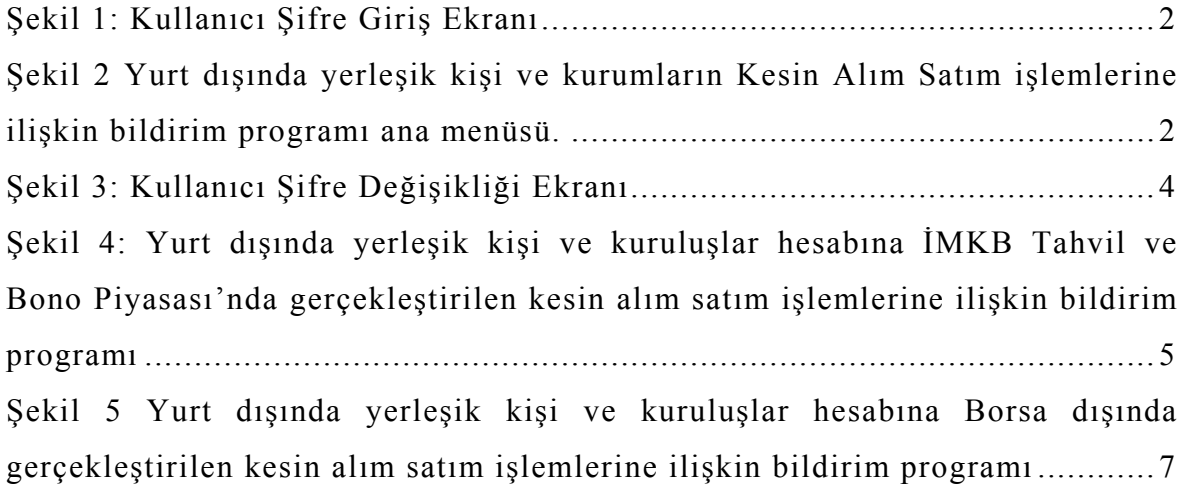

Tablo1: Yurt dışında yerleşik kişi ve kuruluşlar hesabına İMKB Tahvil ve Bono Piyasası'nda gerçekleştirilen kesin alım satım işlemlerine ilişkin bildirim programında yer alan bilgiler. .......................................................................6 Tablo 2 Yurt dışında yerleşik kişi ve kuruluşlar hesabına Borsa dışında gerçekleştirilen kesin alım satım işlemlerine ilişkin bildirim programında yer alan bilgiler. ................................................................................................8

## **KISALTMALAR LİSTESİ**

TBP İstanbul Menkul Kıymetler Borsası Tahvil ve Bono Piyasası

#### **1. AMAÇ VE KAPSAM**

Bilindiği üzere, Sermaye Piyasası Kurulu'nun talimatı doğrultusunda yurt dışında yerleşik kişi ve kuruluşlar hesabına İMKB Tahvil ve Bono Piyasası'nda ve İMKB dışında gerçekleştirilen kesin alım satım işlemlerine ilişkin işlem hacmi bilgileri bir sonraki iş günü en geç saat 09:30'a kadar günlük olarak eposta üzerinden Excel dosyası formatında Borsa'ya bildirilmektedir.

Yurt dışında yerleşik kişi ve kuruluşların sabit getirili menkul kıymet alım satım işlemlerini aracı kuruluşların kendi ofislerinden İMKB'ye bildirebilmeleri amacıyla Tahvil ve Bono Piyasası Uzak Erişim Ağı üzerinden erişilebilen "Yabancı İşlemler Bildirim Programı" hazırlanmıştır. Böylece daha önce elektronik posta ile Excel formatında yapılan bildirimler artık daha hızlı ve kolay bir şekilde yapabilecektir.

Söz konusu program ile bildirime konu işlemlerin niteliği değişmemiş olup, mevcut bildirim formatında değişiklik yapılmıştır.

Bu kılavuz üyelerimizin yabancı işlem bildirimini yapan yetkililerine yeni bildirim sisteminin genel yapısını ve "Yabancı İşlemleri Bildirim Programı"nın kullanımını anlatmak amacıyla hazırlanmıştır.

#### **2. YABANCI İŞLEMLER BİLDİRİMİ PROGRAMI**

Halen, yurt dışında yerleşik kişi ve kuruluşlar hesabına İMKB Tahvil ve Bono Piyasası'nda ve İMKB dışında gerçekleştirilen kesin alım satım işlemlerine ilişkin işlem hacmi bilgileri 23 Ağustos 2007 tarih ve 2531 sayılı genel mektup ile belirtilen esaslar ve format doğrultusunda yapılmaktadır. Yeni sistemle, söz konusu işlemlerin bildirimi, üyelerin kendi ofislerindeki OTAS sistemi bilgisayarları üzerinden ve Microsoft İnternet Explorer programı aracılığı ile yapılabilecektir.

#### **2.1 Sisteme Bağlanma**

OTAS sisteminin bulunduğu bilgisayardaki Microsoft İnternet Explorer programının adres kısmına https://192.168.75.40/tbpbildirim yazılarak Enter tuşuna basılır.

İlgili sayfaya bağlanıldığında kullanıcı şifre giriş ekranı penceresi gelir. Bu ekranda kullanıcı kodu ve şifre alanlarına Tahvil ve Bono Piyasası Müdürlüğü'nce yabancı bildirim işlemleri için verilmiş olan kullanıcı kodu ve şifre bilgileri girilerek "Bağlan" düğmesine tıklanır.

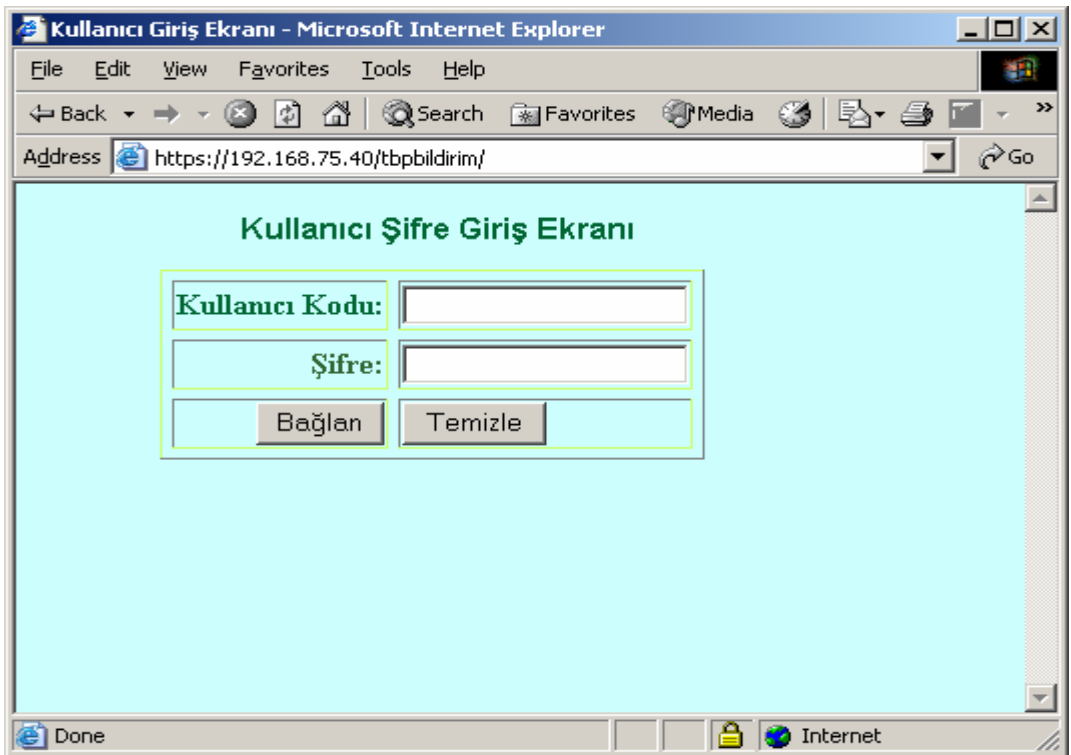

**Şekil 1:** Kullanıcı Şifre Giriş Ekranı

Bağlantı başarılı bir şekilde yapıldıysa (kullanıcı ismi ve şifre doğru ise) ekrana aşağıda yer alan İMKB Tahvil ve Bono Piyasası yabancı işlemleri bildirim programı ana menü'sü gelecektir.

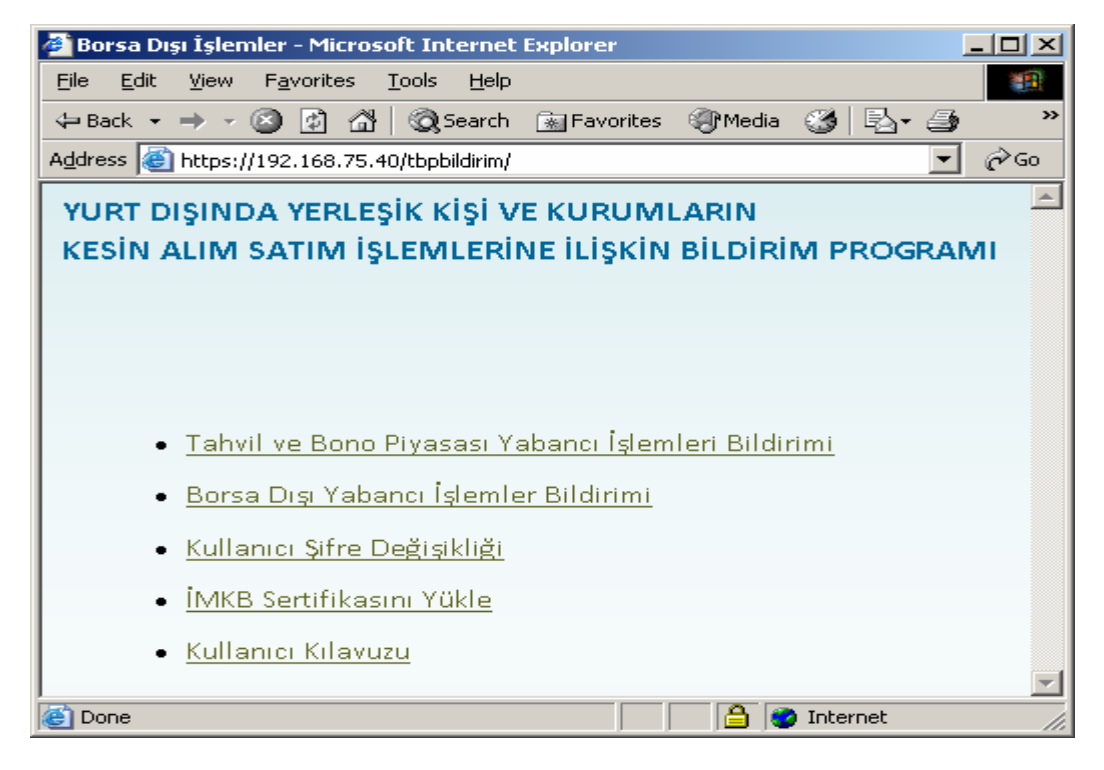

**Şekil 2** Yurt dışında yerleşik kişi ve kurumların Kesin Alım Satım işlemlerine ilişkin bildirim programı ana menüsü.

Ana menüde:

- Tahvil ve Bono Piyasası Yabancı İşlemleri Bildirimi
- Borsa Dışı Yabancı İşlemler Bildirimi
- Kullanıcı Şifre Değişikliği
- İMKB Sertifikasını Yükle
- Kullanıcı Kılavuzu

seçenekleri yer almaktadır.

#### **2.2 İMKB Sertifikasının Yüklenmesi**

İMKB web sitesine ilk girişinizde, bilgisayarınızda yüklü bulunan Internet Explorer programının İMKB sertifikasını tanımamasından kaynaklı olarak bir uyarı mesajı ile karşılaşabilirsiniz. "Yes" seçeneği ile siteye giriş yapabilirsiniz.

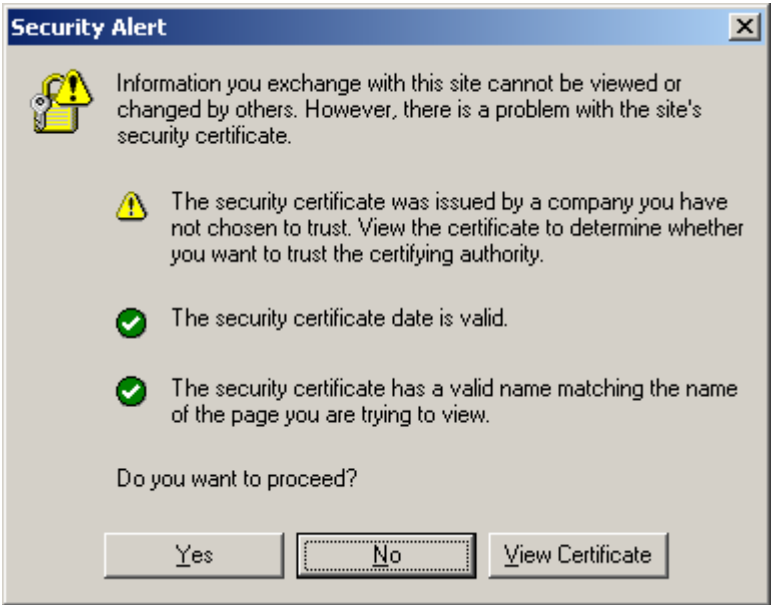

İMKB sertifikasını bilgisayarınıza yükleyerek siteye her girişinizde bu uyarı mesajının görüntülenmesine engel olabilirsiniz.

Sertifika yükleme aşamaları:

- Ana menüde bulunan "IMKB Sertifikasını Yükle" seçeneği üzerinde farenin sağ tuşu ile sertifika dosyasını bilgisayarınıza kaydedin.
- Bilgisayarınıza kaydetmiş olduğunuz "IMKB.crt" dosyası üzerinde farenin sağ tuşuna basarak "Install Certificate" menüsünü seçin. Yükleme ekranında next tuşu ile size getirilen seçenekleri kabul ederek ilerleyin ve yükleme işlemini tamamlayın.

### **2.3 Kullanıcı Şifre Değişiklik Ekranı**

Şifreler kullanıcıya özel olduğundan, yetkililerin İMKB Tahvil ve Bono Piyasası'ndan temin ettikleri şifrelerini değiştirmeleri zorunludur. Ana menüden Kullanıcı Şifre Değişikliği seçeneği seçilerek şifre değişikliği ekranına girilir. Ekranın görünümü Şekil-3'de yer almaktadır.

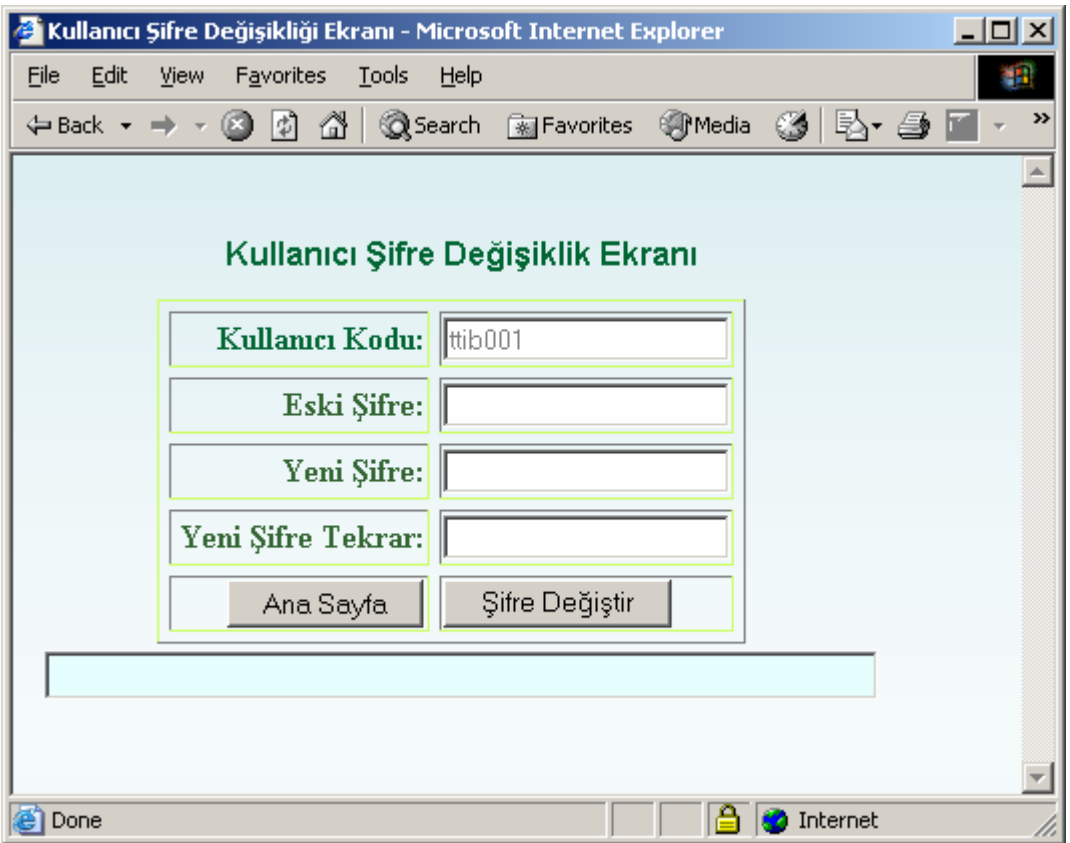

**Şekil 3:** Kullanıcı Şifre Değişikliği Ekranı

Bu ekran kullanılarak şifre değişikliği yapılır. Şifrenin en az 6, en çok 10 karakterden oluşması ve en az bir nümerik karakter içermesi gereklidir.

#### **2.4 Tahvil ve Bono Piyasası Yabancı İşlemleri Bildirim Programı Ekranı**

Kullanıcı ana menüde yer alan "Tahvil ve Bono Piyasası Yabancı İşlemleri Bildirimi" seçeneğini tıkladıktan sonra karşısına "Tahvil ve Bono Piyasasında Yapılan Yabancı İşlemler Bildirimi" penceresi gelir.

Söz konusu programın görünümü Şekil-4'de yer almaktadır.

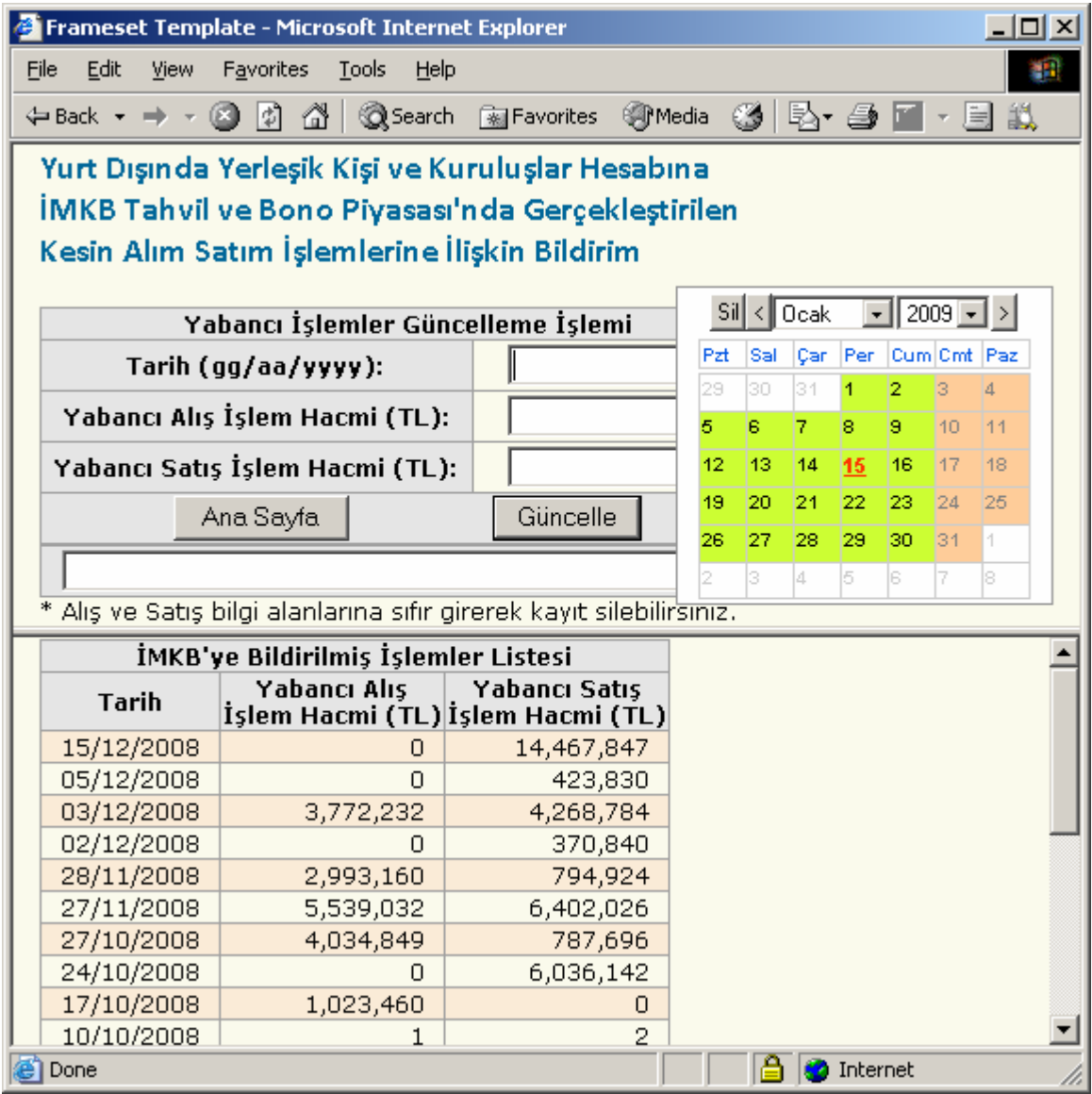

**Şekil 4:** Yurt dışında yerleşik kişi ve kuruluşlar hesabına İMKB Tahvil ve Bono Piyasası'nda gerçekleştirilen kesin alım satım işlemlerine ilişkin bildirim programı

Söz konusu bildirim programında yer alan alanlar ve bunlara ilişkin açıklamalar Tablo-1'de yer almaktadır.

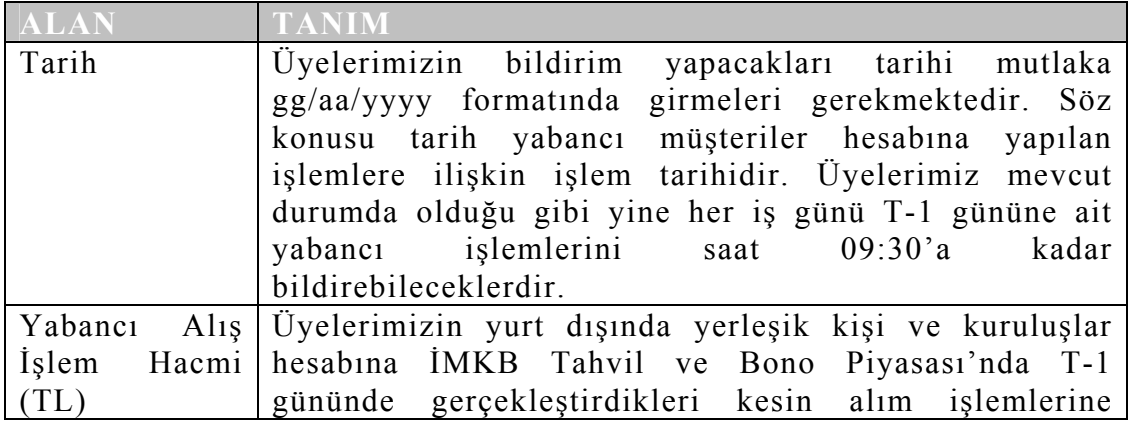

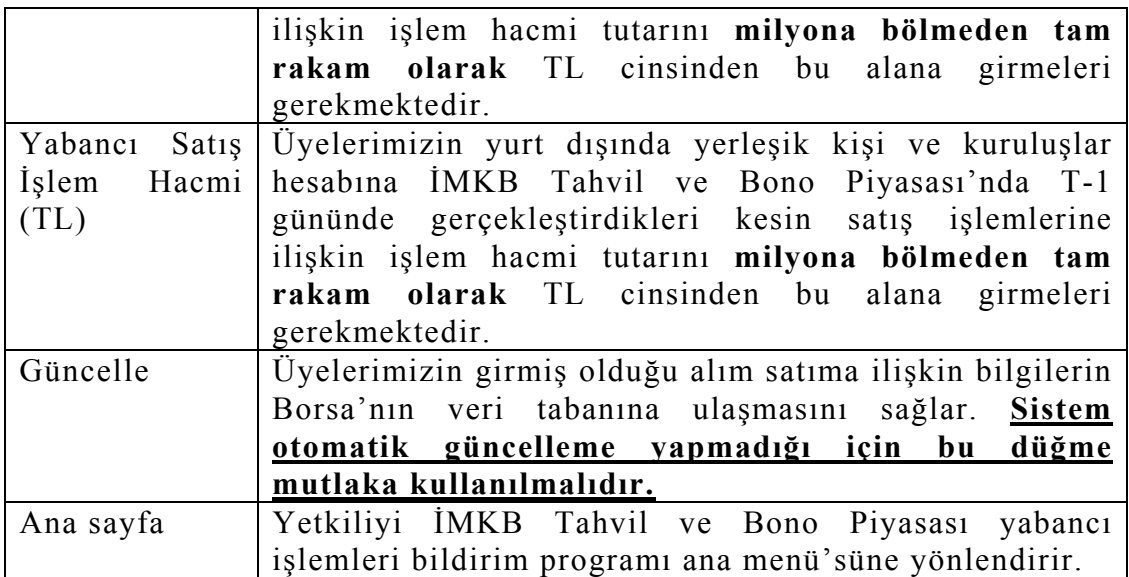

**Tablo1:** Yurt dışında yerleşik kişi ve kuruluşlar hesabına İMKB Tahvil ve Bono Piyasası'nda gerçekleştirilen kesin alım satım işlemlerine ilişkin bildirim programında yer alan bilgiler.

Üyelerimiz giriş yaptıkları ekranın hemen altında geçmişe dönük olarak bildirimi yaptıkları 23 güne ait verileri buradan takip edebilirler. Eğer herhangi bir güne ait bildirimi değiştirmek isterler ise söz konusu güne ait bilgileri (tarih, yabancı alış işlem hacmi ve yabancı satış işlem hacmi) yeniden girmeleri gerekmektedir.

Özetle, üyelerimizin her iş günü, yurt dışında yerleşik kişi ve kuruluşlar hesabına İMKB Tahvil ve Bono Piyasası'nda T-1 gününde gerçekleştirdikleri kesin alış ve satış işlemlerini T gününde 09:25'e kadar, mevcut durumdan farklı olarak sadece TL ve tam rakam olarak (milyona bölmeden) bildireceklerdir. Ayrıca, söz konusu işlemler artık Amerikan Doları cinsinden bildirilmeyecektir.

#### **2.4.1 TBP Yabancı İşlemleri Bildirimine İlişkin Kaydın Silinmesi**

Sistemde otomatik silme tuşu bulunmamaktadır. Bu nedenle, yurt dışında yerleşik kişi ve kuruluşlar hesabına İMKB Tahvil ve Bono Piyasası'nda gerçekleştirilen kesin alım satım işlemlerine ilişkin olarak herhangi bir güne ait kaydın silinmesi için kullanıcının ilgili tarihteki yabancı alış işlem hacmini ve yabancı satış işlem hacmini "0" olarak girmesi gerekmektedir.

#### **2.5 Borsa Dışı Yabancı İşlemler Bildirim Programı Ekranı**

Kullanıcı ana menüde yer alan "Borsa Dışı Yabancı İşlemler Bildirimi" seçeneğini tıkladıktan sonra karşısına "Tahvil ve Bono Borsa Dışı İşlemler Piyasasında Yapılan Yabancı İşlemler Bildirimi" penceresi ekrana gelir.

Söz konusu programın görünümü Şekil-5'de yer almaktadır.

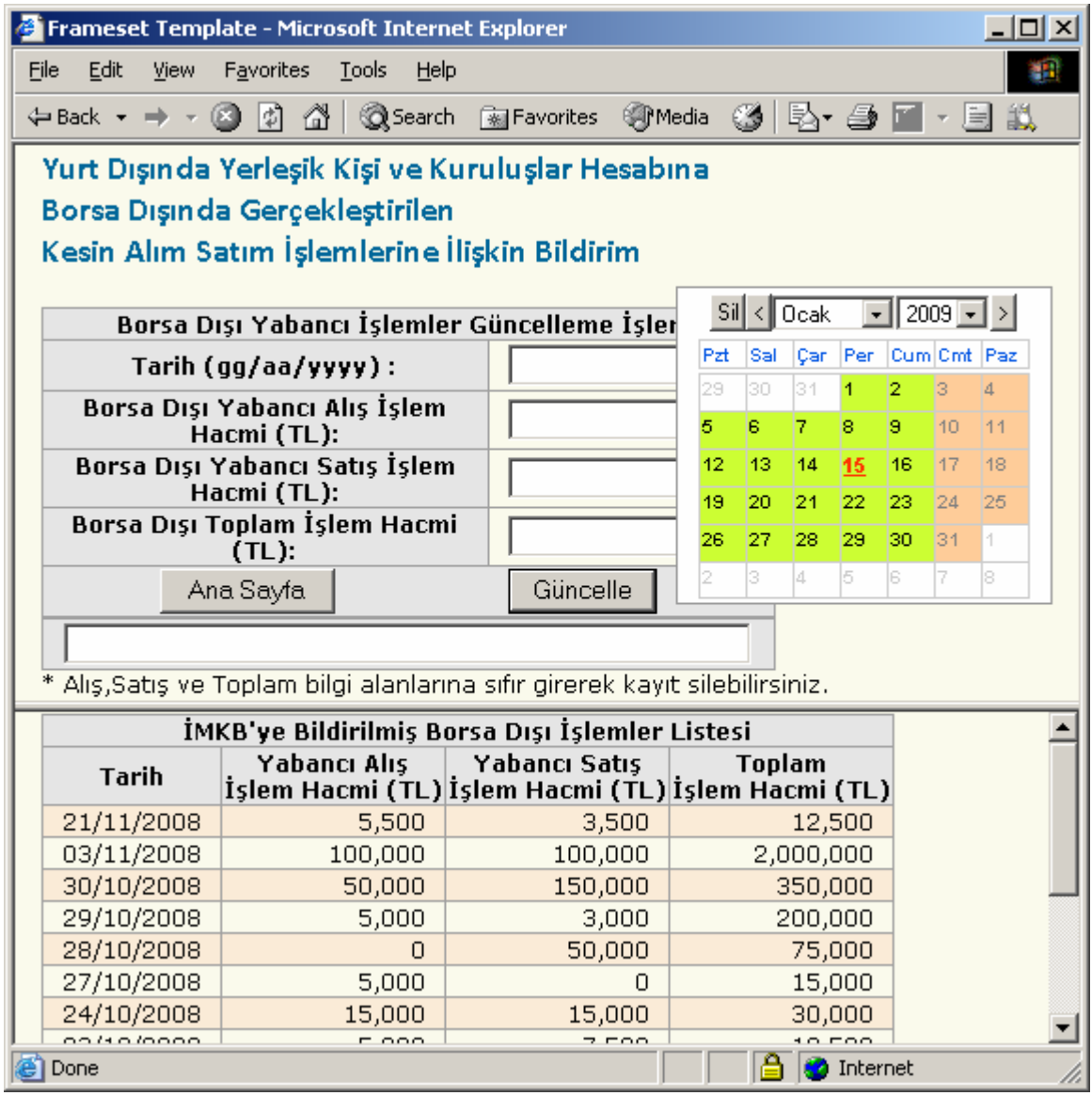

**Şekil 5** Yurt dışında yerleşik kişi ve kuruluşlar hesabına Borsa dışında gerçekleştirilen kesin alım satım işlemlerine ilişkin bildirim programı

Yurt dışında yerleşik kişi ve kuruluşlar hesabına Borsa dışında gerçekleştirilen kesin alım satım işlemlerine ilişkin bildirim programında yer alan alanlar ve bunlara ilişkin açıklamalar Tablo-2'de yer almaktadır.

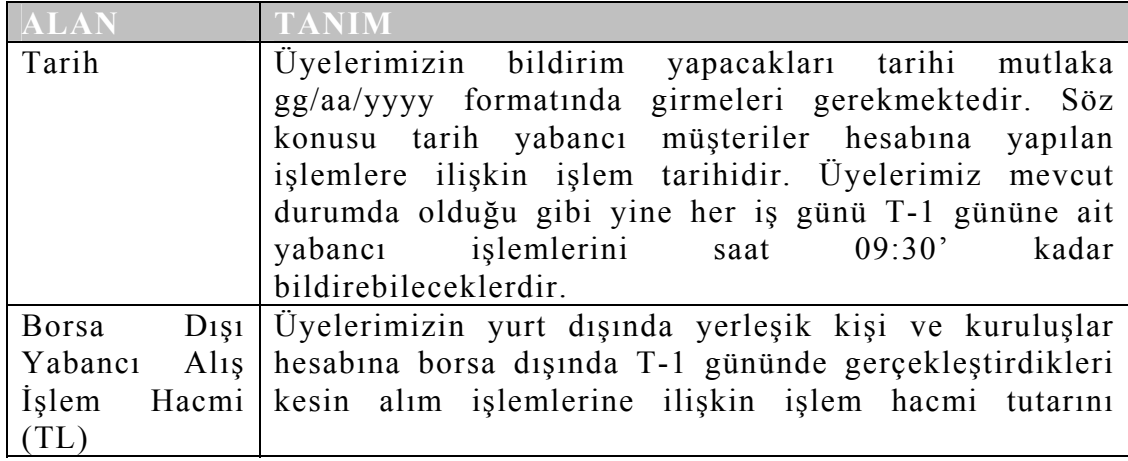

|                               | milyona bölmeden tam rakam olarak TL cinsinden bu<br>alana girmeleri gerekmektedir. |
|-------------------------------|-------------------------------------------------------------------------------------|
| $D_1$ s <sub>1</sub><br>Borsa | Üyelerimizin yurt dışında yerleşik kişi ve kuruluşlar                               |
| Yabancı<br>Satis              | hesabına borsa dışında T-1 gününde gerçekleştirdikleri                              |
| <i>i</i> slem                 | Hacmi kesin satış işlemlerine ilişkin işlem hacmi tutarını                          |
| (TL)                          | milyona bölmeden tam rakam olarak TL cinsinden bu                                   |
|                               | alana girmeleri gerekmektedir.                                                      |
| $D_1$ ş1<br>Borsa             | Üyelerimiz borsa dışında T-1 gününde                                                |
| Toplam Islem                  | gerçekleştirdikleri kesin alış satış işlemlerinin toplam                            |
| Hacmi (TL)                    | tutarını milyona bölmeden tam rakam olarak TL                                       |
|                               | cinsinden bu alana girmeleri gerekmektedir.                                         |
| Güncelle                      | Üyelerimizin girmiş olduğu alım satıma ilişkin bilgilerin                           |
|                               | Borsa'nın veri tabanına ulaşmasını sağlar. Sistem                                   |
|                               | otomatik güncelleme yapmadığı için bu<br>düğme                                      |
|                               | mutlaka kullanılmalıdır.                                                            |
| Ana sayfa                     | Yetkiliyi İMKB Tahvil ve Bono Piyasası yabancı                                      |
|                               | işlemleri bildirim programı ana menü'süne yönlendirir.                              |

**Tablo 2** Yurt dışında yerleşik kişi ve kuruluşlar hesabına Borsa dışında gerçekleştirilen kesin alım satım işlemlerine ilişkin bildirim programında yer alan bilgiler.

Üyelerimiz giriş yaptıkları ekranın hemen altında geçmişe dönük olarak bildirimi yaptıkları 23 güne ait verileri buradan takip edebilirler. Eğer herhangi bir güne ait bildirimi değiştirmek isterler ise söz konusu güne ait bilgileri (tarih, yabancı alış işlem hacmi ve yabancı satış işlem hacmi) yeniden girmeleri gerekmektedir.

Özetle, üyelerimizin her iş günü, yurt dışında yerleşik kişi ve kuruluşlar hesabına borsa dışında T-1 gününde gerçekleştirdikleri kesin alış ve satış işlemlerini T gününde 09:25'e kadar, mevcut durumdan farklı olarak sadece TL ve tam rakam olarak (milyona bölmeden) göndereceklerdir. Ayrıca, bu işlemlerin dolar tutarının bildirilmesi gerekmemektedir.

#### **2.5.1 Borsa Dışı Yabancı İşlemler Bildirimine İlişkin Kaydın Silinmesi**

Sistemde otomatik silme tuşu bulunmamaktadır. Bu nedenle, yurt dışında yerleşik kişi ve kuruluşlar hesabına borsa dışında gerçekleştirilen kesin alım satım işlemlerine ilişkin olarak herhangi bir güne ait kaydın silinmesi için kullanıcının ilgili tarihteki yabancı alış işlem hacmini ve yabancı satış işlem hacmini "0" olarak girmesi gerekmektedir.